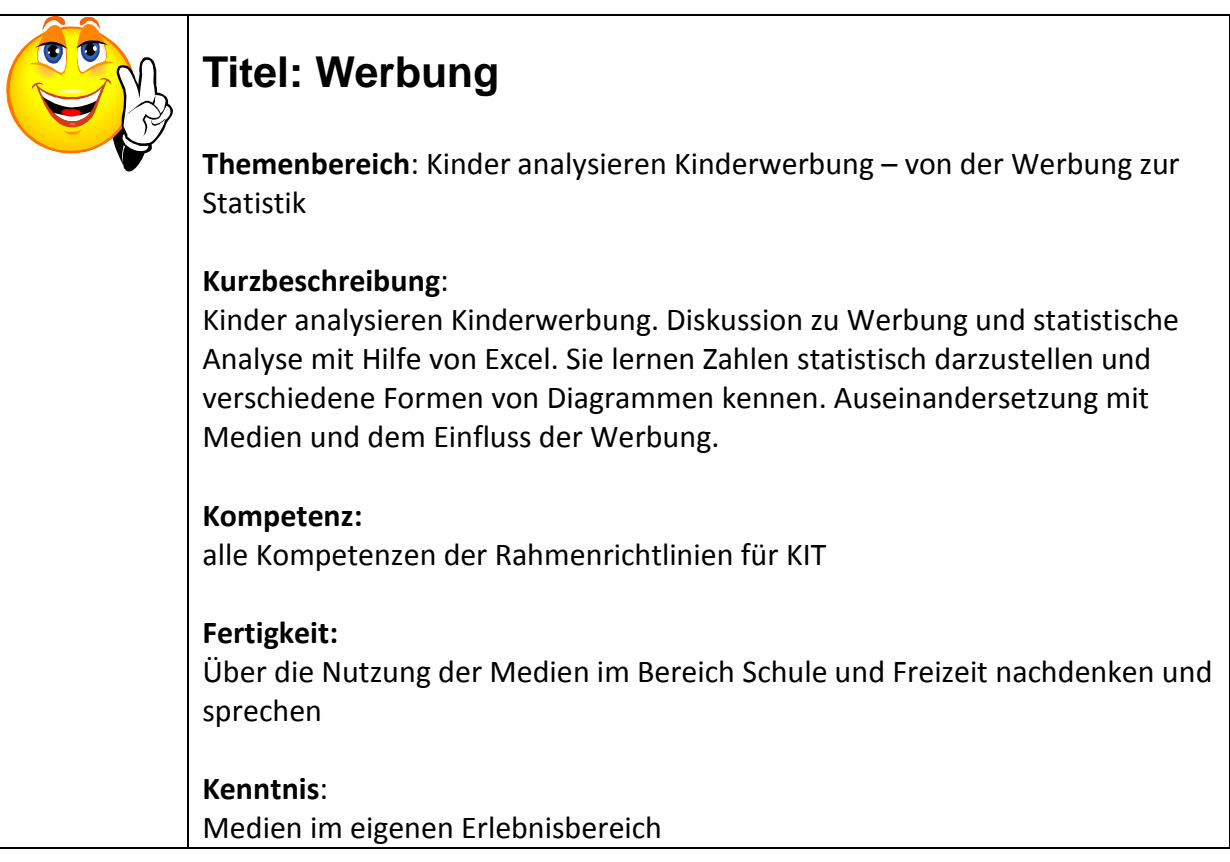

## Querverbindungen

Mathematik, KIT, Sprache, Sozialerziehung

Klassen: ab 3. Klasse

### Voraussetzungen

Grundkenntnisse im Umgang mit dem PC; erste Schritte mit Excel

### Zeitrahmen, Organisationsform

Fächerübergreifendes Projekt in Umfang von ca. 15 Stunden. Sinnvoll ist ein Projekt.

### Aktionsform – Sozialform

Partner- und Gruppenarbeit (Teamarbeit), Einzelarbeit

### Materialien, Werkzeuge, Umgebung (Rahmen)

PCs oder Notebooks in der Klasse. Bauklötze oder Legosteine für ein erstes Erfahrbarmachen von Statistik, Aufnahme eines Werbeblockes aus Kindersender auf CD oder DVD, Anleitung zum Arbeiten mit Excel in der Arbeitsumgebung , Mathe überall' auf blikk

### **Schlagworte**

Statistik, Medialitätsbewusstsein, Werbung, Mathematik, Sprache

### Links (mit Kommentar)

http://www.blikk.it/blikk/angebote/primarmathe/ma8000.htm : auf dem Bildungsserver blikk gibt die Lernumgebung "Mathe überall" wertvolle Tipps, wie mit Excel Statistiken erstellt werden (jede Schule hat eine CD).

(mögliches) Produkt – Ergebnis mit Bsp. zum Download oder Link Diagramme, Geschichten, Zeitschrift

- 1. Einen vorbereiteten Werbeblock gemeinsam mit den Kindern ansehen.
- 2. Diskussion über Werbung: Gefällt mir Werbung? Wie ist Werbung aufgebaut? Was weiß ich über Werbung? Schalte ich bei Werbung um? ...
- 3. Die Kinder versuchen, die Geschichten herauszufinden, die in den Werbungen enthalten sind.
- 4. Die Werbespots werden analysiert. Fragen werden von den Kindern gestellt. Ergänzung durch die Lp: Wie viele Werbeteile enthält ein Werbeblock? Wie lange dauern die einzelnen Werbeteile? Wer spielt mit? Welche Farben kommen vor? Wird gesungen oder gesprochen? …
- 5. Die Gruppen erstellen Strichlisten, um erste Ergebnisse zu erhalten. Dazu müssen sie sich die Werbeteile, die sie analysieren, öfters anschauen.
- 6. Die Kinder bauen mit Legosteinen Säulen auf Basis der Strichlisten, um erste bildliche Vorstellungen statistisch zu erhalten.
- 7. Die Kinder zeichnen Säulen- oder Balkendiagramme auf Kästchenpapier oder in ihre Hefte.
- 8. Sie machen sich mit dem Programm Excel vertraut. Sie übertragen die Zahlen der Strichlisten in die Tabelle.
- 9. Die Kinder lernen, Diagramme mit Excel zu erstellen.
- 10. Erstellen weiterer Diagrammdarstellungen (Kreisdiagramm, Liniendiagramm…) und vergleichen der verschiedenen Darstellungen. Dies gelingt durch Ausdrucke, die verglichen und interpretiert werden.
- 11. Ergebnisse der einzelnen Gruppen werden in der Großgruppe vorgestellt und diskutiert.
- 12. Diskutieren Sie mit den Kindern folgende Fragen: Was ist wirklich möglich? Stimmt das, was die Werbung verspricht?
- 13. Die Kinder stellen ihre Statistiken, Ergebnisse aus den Gesprächen, weitere Gedanken, Geschichten usw. in einer Zeitung oder mit Powerpoint vor.

14. Präsentation der Ergebnisse: andere Klassen oder den Eltern

Geeignet sind Werbungen aus Kindersendern

Idee: Festhalten der Diskussionsergebnisse auf einer Flipcharttafel

Geschichten schreiben.

Gruppenbildung und verteilen der Arbeiten; Versuchen Sie, von den Fragen der Kinder auszugehen

Gruppenarbeiten; Überspielen Sie die Aufnahme der Werbung auf die PCs!

Legosteine oder Bauklötze Diese Phase nicht überspringen!

Erster Schritt der Abstraktion

Anleitung in "Mathe überall" auf blikk

Beginnen sollte man mit Balkendiagrammen.

Gelingt mit Excel sehr einfach, schwierig ist die Interpretation.

Metareflexion: Werbung in den Medien

Präsentationen werden geübt

# Ablauf: